# LABSTATS 101

() Create groups immediately after deployment.

### **BEST PRACTICES**

Create groups based on physical locations to improve discoverability and fine tune reporting.

## **HOW TO CREATE A GROUP**

- 1 Navigate to Stations, then click Groups.
- 2 Click Create Group.
- 3 Enter information to create the new group.

Name: The name of the group.

**Description:** A brief description about the group.

**Create In:** *Shows the parent group or root if no parent.* 

Contents: Choose whether the group will contain groups or

stations. You can add subgroups or stations after you save.

**Advanced:** Change the way stations in the group are tracked.

4 Click Save.

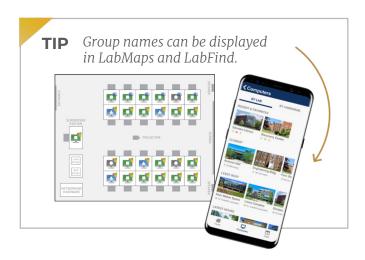

#### **GET SUPPORT**

Quickstart Guide | Groups & Stations | LabFind | labstats.com

# **GROUPS**

#### **NESTING GROUPS**

You can nest groups within groups to understand usage across labs, buildings, campuses or all machines.

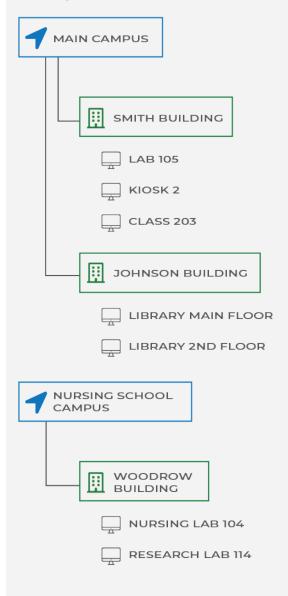

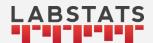